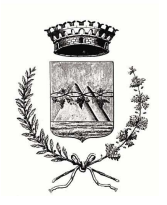

## **COMUNE DI SANT'AMBROGIO DI VALPOLICELLA**

PROVINCIA DI VERONA

Settore Attività Economiche/Edilizia UFFICIO SPORTELLO UNICO

# **ISTRUZIONI PER L'ACCESSO DELLE IMPRESE AL SUAP del Comune di SANT'AMBROGIO DI VALPOLICELLA (Verona)**

## **1. COSA E' LO SPORTELLO UNICO PER LE ATTIVITA' PRODUTTIVE (DPR n.160/2010)**

ll SUAP, di competenza comunale, è l'unico soggetto pubblico di riferimento territoriale per tutti i procedimenti che abbiano ad oggetto l'esercizio di attività produttive e di prestazione di servizi, e quelli relativi alle azioni di localizzazione, realizzazione, trasformazione, ristrutturazione o riconversione, ampliamento o trasferimento, nonché cessazione o riattivazione delle suddette attività, ivi compresi quelli di cui al decreto legislativo 26 marzo 2010, n. 59.

Tutte le istanze sono presentate in modalità esclusivamente telematica, al SUAP competente per territorio, e quindi dove si svolge l'attivita' o dove è situato l'impianto.

Sono esclusi dall'ambito di applicazione del presente regolamento gli impianti e le infrastrutture energetiche, le attività connesse all'impiego di sorgenti di radiazioni ionizzanti e di materie radioattive, gli impianti nucleari e di smaltimento di rifiuti radioattivi, le attività di prospezione, ricerca e coltivazione di idrocarburi, nonché le infrastrutture strategiche e gli insediamenti produttivi di preminente interesse nazionale di cui agli articoli 161 e seguenti del decreto legislativo 12 aprile 2006, n.163.

Il Suap è l'unico ed esclusivo interlocutore dell'impresa, in quanto spetta allo stesso rapportarsi, per via telematica, con tutti gli altri soggetti pubblici a vario titolo coinvolti nel procedimento.

**ATTENZIONE**! Le Segnalazioni Certificate di inizio attività e le Istanze devono essere inoltrate esclusivamente utilizzando la procedura informatica all'uopo predisposta (Compila la tua pratica SUAP); l'invio alternativo di pratiche allegate a messaggi di Posta Elettronica Certificata non è consentito. Le Segnalazioni Certificate di inizio attività e le Istanze che dovessero comunque giungere alla casella di Posta Elettronica Certificata del SUAP saranno dunque rifiutate; la ricevuta generata automaticamente dal gestore della casella non produce alcun effetto amministrativo ai fini dello svolgimento dell'attività di impresa.

Il Comune di Sant'Ambrogio di Valpolicella si avvale del supporto strumentale e organizzativo predisposto dalla CCIAA di Verona.

L'applicativo (PEOPLE) gestisce la compilazione e l'invio di ogni tipologia di pratica.

E' possibile inviare una pratica al SUAP con Comunica esclusivamente tramite l'applicativo STARWEB.

Al Comune permane la competenza amministrativa,

### **2. COME SI ACCEDE**

### **A. Requisiti per l'accesso:**

Per predisporre, firmare ed inviare le pratiche al SUAP, l'utente deve possedere una PEC e la firma digitale. Nel caso ne fosse sprovvisto può incaricare un soggetto terzo (Associazione, Professionista, Agenzia per le Imprese,...) sia per la sottoscrizione digitale che per la presentazione telematica della pratica, tramite una procura speciale (All. A).

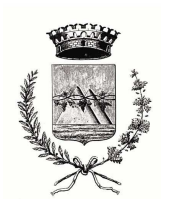

# **COMUNE DI SANT'AMBROGIO DI VALPOLICELLA**

PROVINCIA DI VERONA

Settore Attività Economiche/Edilizia UFFICIO SPORTELLO UNICO

## **B. Procedura e modalità per l'accesso al SUAP on line:**

L'utente accede al SUAP on line all'indirizzo http://www.impresainungiorno.gov.it/web/verona/comune/t/I259 .

Per accedere alle funzioni di compilazione, firma e invio delle pratiche al SUAP è necessario essere registrati al portale www.impresainungiorno.gov.it.

I tipi di registrazione ammessi sono:

- tramite CNS o Certificazione Digitale (autenticazione forte)
- tramite credenziali Telemaco

N.B. Attenzione al diverso significato dei due seguenti termini:

- la Registrazione è una operazione che si effettua una sola volta e consiste nel dichiarare le proprie generalità (con la CSN o le credenziali Telemaco) e consente che esse vengano archiviate sul portale, per eventuali successivi riconoscimenti.
- L'autenticazione è l'operazione di farsi riconoscere (dichiarando il PIN della CNS o user e password delle credenziali Telemaco) che deve essere effettuata tutte le volte che si desidera acceder a pagine o funzioni riservate sul portale.

Per quanto riguarda la compilazione della pratica prevede da subito la selezione della tipologia dell'attività in oggetto. Il sistema guida l'utente nelle scelte. Il modulo è unico e può comprendere più procedimenti. Al temine di ogni step è consigliabile salvare le scelte effettuate, al fine di poter eventualmente abbandonare la procedura e riprenderla in un momento successivo.

La documentazione di legge va scansionata ed allegata alla pratica.

Per ogni pratica è previsto il pagamento di diritti di istruttoria, ai sensi della Deliberazione G.C. N. 69 del 18/04/2013.

#### **C. Ricevuta:**

Dopo aver compilato i dati dell'istanza/segnalazione/comunicazione e inviato la pratica, l'utente riceve, sulla casella PEC indicata al momento della compilazione, una notifica dell'avvenuta consegna alla PEC del SUAP.

La notifica di avvenuta consegna al SUAP è ricevuta valida ai fini della decorrenza dei termini.

## **3. PAGAMENTI**

Alla pratica Suap devono essere allegate le ricevute di versamento di diritti di segreteria, spese di istruttoria ed altri eventuali oneri, in formato pdf.

Per conoscere le specifiche dei diritti tecnici, di segreteria, oneri e accessori, è possibile consultare la Home Page SUAP comunale o il sito del Comune (All. B).

Nel caso in cui il procedimento sia soggetto ad imposta di bollo, il soggetto interessato provvede ad inserire nella domanda i numeri identificativi delle marche da bollo utilizzate, nonché ad annullare le stesse, conservandone gli originali.

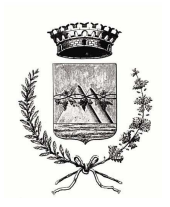

#### **COMUNE DI SANT'AMBROGIO DI VALPOLICELLA**  PROVINCIA DI VERONA

Settore Attività Economiche/Edilizia UFFICIO SPORTELLO UNICO

#### **4. PROCEDURA DI EMERGENZA**

Nel caso di mancato funzionamento degli strumenti o dei dispositivi informatici, messi a disposizione degli utenti dal Suap, necessari alla predisposizione e all'inoltro al Suap delle segnalazioni o delle istanze e dei documenti che le accompagnano, per un periodo superiore alle tre ore consecutive durante l'orario di apertura degli uffici competenti, l'utente è autorizzato a utilizzare le modalità di cui all'art. 38 del D.P.R. 28/12/2000, n. 445.

Nella suddetta ipotesi, entro cinque giorni dal venir meno della causa che ha generato l'impedimento, l'utente è tenuto a provvedere all'invio telematico della copia informatica di ogni documento analogico già trasmesso, comunicando gli estremi del protocollo già assegnato o, in mancanza, gli estremi di tale trasmissione. In tal caso, l'utente è esentato dal ripetere il versamento di imposte e diritti o di ogni altra somma già a tale titolo corrisposta.

Qualora la segnalazione o l'istanza contengano allegati per la cui trasmissione non sia utilizzabile il canale telematico, l'utente può presentare l'allegato specifico al Suap competente successivamente alla presentazione telematica della segnalazione o dell'istanza, utilizzando un supporto informatico, firmato digitalmente. In ogni caso, la presentazione è accompagnata da una dichiarazione che illustra il motivo del mancato invio telematico, utilizzando come riferimento il numero di protocollo attribuito alla segnalazione o all'istanza dal sistema informatico. Il procedimento è avviato solo quando tutta la documentazione è stata consegnata al Suap (v. Decreto interministeriale del 10 novembre 2011).

Per ulteriori informazioni:

- **per assistenza tecnica (compilazione delle pratiche)**: tel. 199.50.20.10 assistenza.utenti.suapcamerale@impresainungiorno.gov.it
- **per assistenza tecnica (utilizzo applicativo)**: Ufficio Registro delle Imprese CCIAA Verona Danzi Annalisa e Nanni Andrea tel. 045/8085875 - 712 registroimprese@vr.camcom.it

- **per assistenza amministrativa**: Ufficio Attività Economiche/Sportello Unico Comune di Sant'Ambrogio di Valpolicella Ferrari Annalisa tel 045/6832616 fax 045/6832674 commercio@comune.santambrogio.vr.it sportellounico@comune.santambrogio.vr.it